#### **DYNAMIC ENGINEERING**

150 DuBois, Suite B/C Santa Cruz, CA 95060 (831) 457-8891 https://www.dyneng.com sales@dyneng.com Est. 1988

# **PMC-OctalUART-232 Software Manual**

## **8 Port UART Interface**

### **Windows 10 WDF Driver Documentation Developed with Windows Driver Foundation Ver1.9**

Manual Revision 1p0

Corresponding Hardware: 10-2018-0201 PMC-OctalUART-232

#### **PMC-OctalUART-232**

#### 8-Channel UART Interface

Dynamic Engineering 150 DuBois, Suite B/C Santa Cruz, CA 95060 (831) 457-8891

©1988-2022 by Dynamic Engineering.

their respective manufacturers. Manual Revision A: Revised 4/29/22

Other trademarks and registered trademarks are owned by

This document contains information of proprietary interest to Dynamic Engineering. It has been supplied in confidence and the recipient, by accepting this material, agrees that the subject matter will not be copied or reproduced, in whole or in part, nor its contents revealed in any manner or to any person except to meet the purpose for which it was delivered.

Dynamic Engineering has made every effort to ensure that this manual is accurate and complete. Still, the company reserves the right to make improvements or changes in the product described in this document at any time and without notice. Furthermore, Dynamic Engineering assumes no liability arising out of the application or use of the device described herein.

The electronic equipment described herein generates, uses, and can radiate radio frequency energy. Operation of this equipment in a residential area is likely to cause radio interference, in which case the user, at his own expense, will be required to take whatever measures may be required to correct the interference.

Dynamic Engineering's products are not authorized for use as critical components in life support devices or systems without the express written approval of the president of Dynamic Engineering.

Connection of incompatible hardware is likely to cause serious damage.

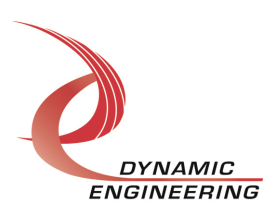

#### Table of Contents

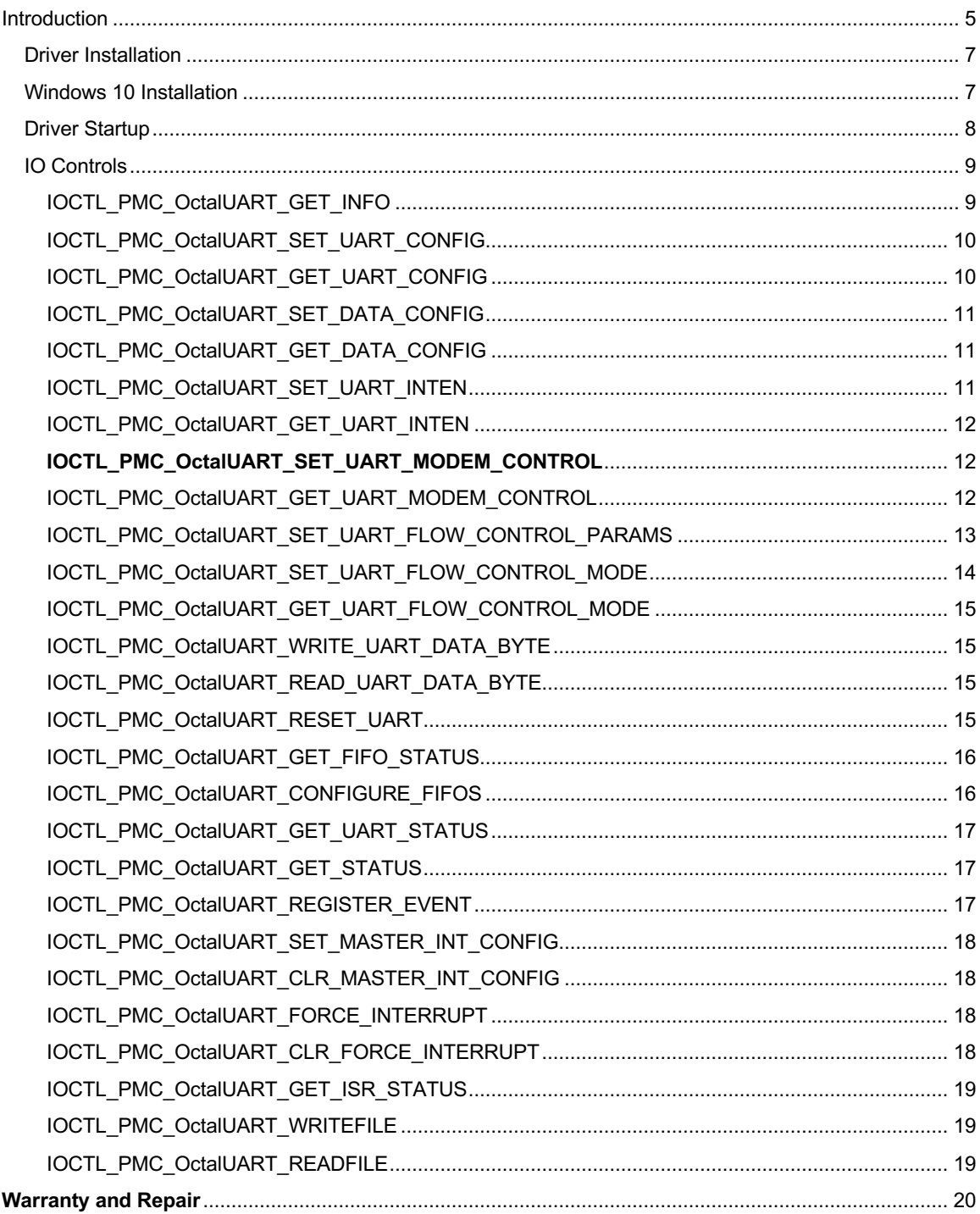

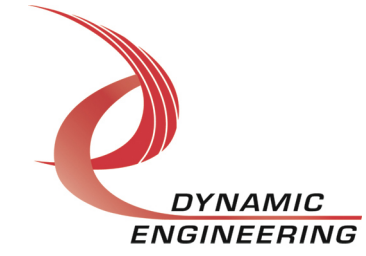

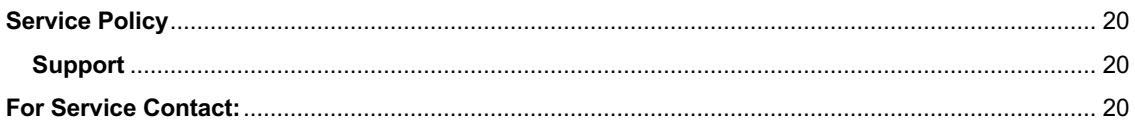

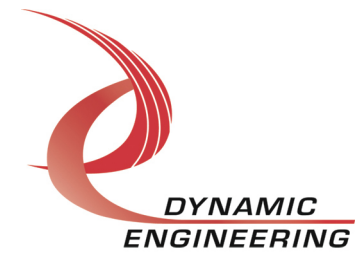

#### **Introduction**

The PmcOctalUART driver is a Windows device driver for the PMC-OctalUART-232 module from Dynamic Engineering. This driver was developed with the Windows Driver Foundation version 1.9 (WDF) from Microsoft, specifically the Kernel-Mode Driver Framework (KMDF).

The PmcOctalUART software package has two parts. The driver for Windows® 10 OS, and the User Application "UserAp" executable.

The driver is delivered electronically. The files supplied are installed into the client system to allow access to the hardware. The UserAp code is delivered in source form [C] and is for the purpose of providing a reference to using the driver.

UserAp is a stand-alone code set with a simple, and powerful menu plus a series of "tests" that can be run on the installed hardware. Each of the tests execute calls to the driver, pass parameters and structures, and get results back. With the sequence of calls demonstrated, the functions of the hardware are utilized for loop-back testing. The software is used for manufacturing test at Dynamic Engineering.

The test software can be ported to your application to provide a running start. It is recommended to port the tests to your application to get started. The tests are simple and will quickly demonstrate the end-to-end operation of your application making calls to the driver and interacting with the hardware.

The menu allows the user to add tests, to run sequences of tests, to run until a failure occurs and stop or to continue, to program a set number of loops to execute and more. The user can add tests to the provided test suite to try out application ideas before committing to your system configuration. In many cases the test configuration will allow faster debugging in a more controlled environment before integrating with the rest of the system. The test suite is designed to accommodate up to 5 boards. The number of boards can be expanded. See Main.c to increase the number of handles.

The hardware manual defines the pinout, the bitmaps and detailed configurations for each feature of the design. The driver handles all aspects of interacting with the hardware. For added explanations about what some of the driver functions do, please refer to the hardware manual for the version in use.

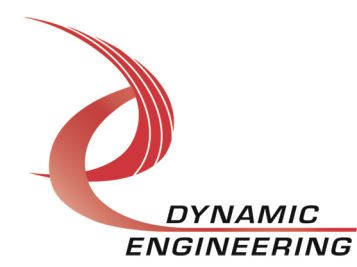

We strive to make a useable product. If you have suggestions for extended features, special calls for particular set-ups or whatever please share them with us.

When the PmcOctalUART device is recognized by the system the host will start the PmcOctalUART driver which will create a device object for the board. If more than one is found additional copies of the driver are loaded. From within the PmcOctalUART driver the user can access the switch and slot information to determine the specific device being accessed when more than one is installed.

The reference software application has a loop to check for devices. The number of devices found, the locations, and device count are printed out at the top of the menu.

IO Control calls (IOCTLs) are used to configure the board and read status. Read and Write calls are used to move data in and out of the device.

#### **Note**

.

This documentation will provide information about all calls made to the drivers, and how the drivers interact with the device for each of these calls. For more detailed information on the hardware implementation, refer to the PMC-OctalUART-232 user manual (also referred to as the hardware manual).

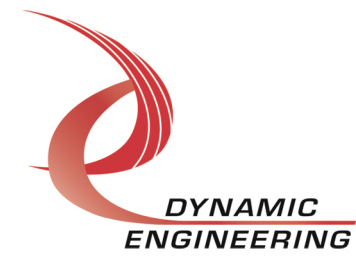

#### **Driver Installation**

There are several files provided in each driver package. These files include Public.h, PmcOctalUart.inf, pmcoctaluart.cat, PmcOctalUart.sys.

Public.h is the C header file that defines the Application Program Interface (API) for the PmcOctalUart driver. This file is required at compile time by any application that wishes to interface with the drivers, but is not needed for driver installation. In addition, a second .h file is provided with handy definitions for the UARTs. PmcOctalUART\_Defs.h. UserAp includes this file and it is incorporated into the g\_all.h global include within that package.

#### **Windows 10 Installation**

Copy PmcOctalUart.inf, pmcoctaluart.cat, PmcOctalUart.sys, and copy to your preferred medium.

With the PMC-OctalUART-232 hardware installed, power-on the host computer.

- Open the *Device Manager* from the control panel.
- Under *Other devices* there should be an *Other PCI Bridge Device\**.
- Right-click on the *Other PCI Bridge Device* and select *Update Driver Software*.
- Insert the disk or memory device prepared above in the desired drive.
- Select *Browse my computer for driver software*.
- Select *Let me pick from a list of device drivers on my computer*.
- Select *Next*.
- Select *Have Disk* and enter the path to the device prepared above.
- Select *Next*.
- Select *Close* to close the update window.

The system should now display the PmcOctalUart PCI adapter in the Device Manager.

*\** If the *Other PCI Bridge Device* is not displayed, click on the *Scan for hardware changes* icon on the tool-bar.

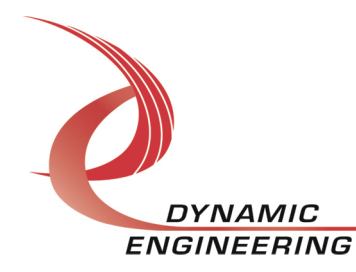

#### **Driver Startup**

Once the driver has been installed it will start automatically when the system recognizes the hardware.

A handle can be opened to a specific board by using the CreateFile() function call and passing in the device name obtained from the system.

The interface to the device is identified using globally unique identifiers (GUID), which are defined in Public.h. See main.c in the PmcOctalUartUserAp project for an example of how to acquire a handle to the device.

The *main.c* file provided with the user test software can be used as an example to show how to obtain a handle to an PmcOctalUART device. Examples of how to use the following IOCTLs to perform UART set-up, transmission, reception, ReadMultiple and WriteMultiple are contained in the UserAp code set. Please note: some tests require the use of a loop-back fixture. See HW manual for connections. We use HDEterm68 for this purpose. https://www.dyneng.com/HDEterm68.html

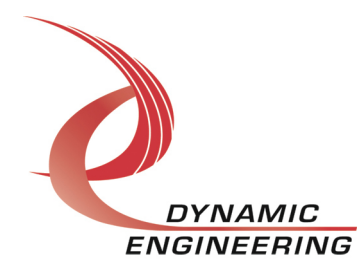

#### **IO Controls**

The drivers use IO Control calls (IOCTLs) to configure the device. IOCTLs refer to a single Device Object, which controls a single board or I/O channel. IOCTLs are called using the Win32 function DeviceIoControl(), and passing in the handle to the device opened with CreateFile() (see above). IOCTLs generally have input parameters, output parameters, or both. Often a custom structure is used.

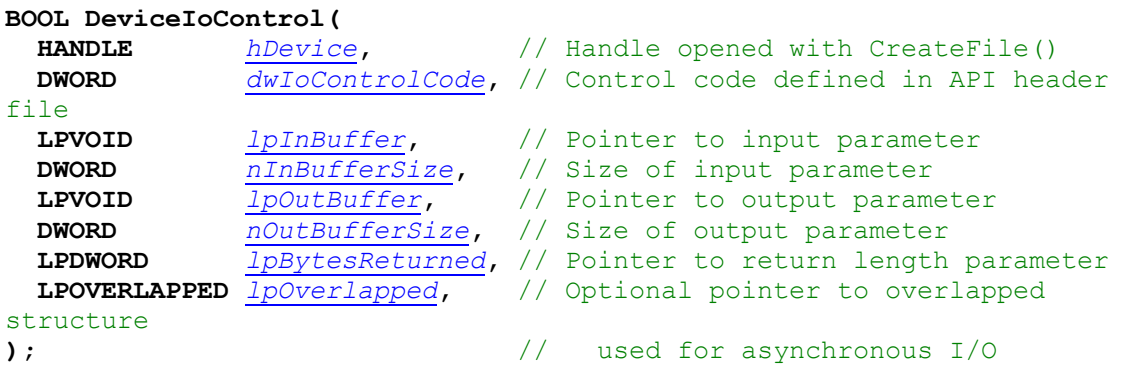

#### **The IOCTLs defined for the PMC-OctalUART-232 driver are described below:**

#### **IOCTL\_PMC\_OctalUART\_GET\_INFO**

*Function:* Returns the device driver version, design version, design type, user switch value, device instance number and PLL device ID.

*Input:* None

*Output:* PDRIVER\_UART\_DEVICE\_INFO structure

*Notes:* The switch value is the configuration of the 8-bit onboard dipswitch that has been selected by the user (see the board silk screen for bit position and polarity). Instance number is the zero-based device number. See the definition of DRIVER\_UART\_DEVICE\_INFO below. Bit definitions can be found in the 'BaseRev' section under Register Definitions in the Hardware manual.

```
typedef struct DRIVER UART DEVICE INFO {
   UCHAR DriverVersion;<br>UCHAR SwitchValue:
   UCHAR SwitchValue;<br>UCHAR DeviceRevMaj
           DeviceRevMaj;
    UCHAR DeviceRevMin;
    UCHAR InstanceNumber;
} DRIVER_UART_DEVICE_INFO, *PDRIVER_UART_DEVICE_INFO;
```
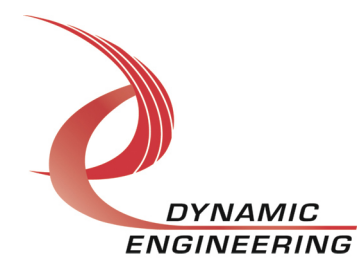

#### **IOCTL\_PMC\_OctalUART\_SET\_UART\_CONFIG**

*Function:* Set UART reference clock settings. *Input:* UART\_BASE\_CONFIG *Output:* None *Notes:* See the definition of UART\_BASE\_CONFIG below. Definition can be found in the 'UartCntl' section under Register Definitions in the Hardware manual.

typedef struct \_UART\_BASE\_CONFIG { BOOLEAN Osc\_sel; } UART\_BASE\_CONFIG, \*PUART\_BASE\_CONFIG;

#### **IOCTL\_PMC\_OctalUART\_GET\_UART\_CONFIG**

*Function:* Read the UART reference clock settings. *Input:* None *Output:* UART\_BASE\_CONFIG *Notes:* Returns the values set in the previous call. See the definition of UART\_BASE\_CONFIG above.

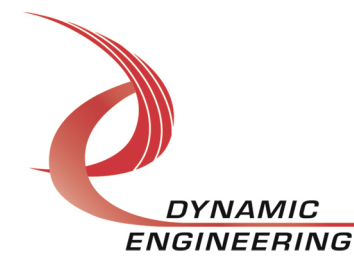

#### **IOCTL\_PMC\_OctalUART\_SET\_DATA\_CONFIG**

*Function:* Set UART channel baud rate, data word size, parity, and TX break configuration. *Input:* UART\_DATA\_CONFIG *Output:* None *Notes:* See the definition of UART\_DATA\_CONFIG below. See the 'Line Control Register' Section of the EXAR XR16C854/854D manual for detailed definitions.

```
typedef struct _UART_DATA_CONFIG {
 UCHAR Channel;
 USHORT BaudDiv;
  DATA WORD DataWord;
PARITY Parity;
 BOOLEAN TxBreak;
} UART_DATA_CONFIG, *PUART_DATA_CONFIG;
```
#### **IOCTL\_PMC\_OctalUART\_GET\_DATA\_CONFIG**

*Function:* Read the UART channel baud rate, data word size, parity, and TX break configuration. *Input:* Channel (UCHAR) *Output:* UART\_DATA\_CONFIG *Notes:* Returns the values set in the previous call. See the definition of UART\_DATA\_CONFIG above.

#### **IOCTL\_PMC\_OctalUART\_SET\_UART\_INTEN**

*Function:* Set UART channel interrupt enable configuration. *Input:* UART\_INT\_CONFIG *Output:* None **Notes:** See the definition of UART\_INT\_CONFIG below. See the 'Interrupt' Enable Register' Section of the EXAR XR16C854/854D manual for detailed definitions.

typedef struct \_UART\_INT\_CONFIG { UCHAR Channel; BOOLEAN RxInten; BOOLEAN TxInten; BOOLEAN LineInten; BOOLEAN ModemInten; BOOLEAN XoffInten; BOOLEAN RtsInten; BOOLEAN CtsInten; } UART\_INT\_CONFIG, \*PUART\_INT\_CONFIG;

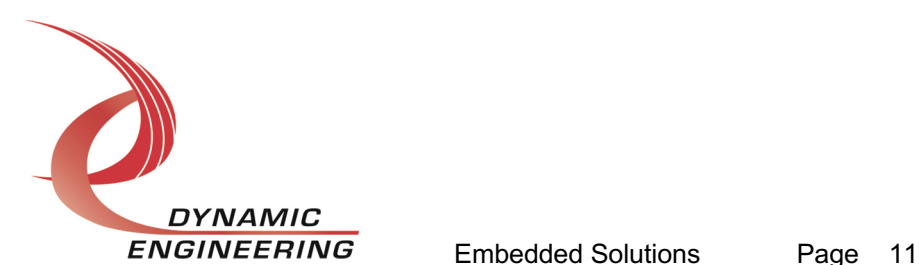

#### **IOCTL\_PMC\_OctalUART\_GET\_UART\_INTEN**

*Function:* Read the UART channel interrupt enable configuration. *Input:* Channel (UCHAR) *Output:* UART\_INT\_CONFIG *Notes:* Returns the values set in the previous call. See the definition of UART\_INT\_CONFIG above.

#### **IOCTL\_PMC\_OctalUART\_SET\_UART\_MODEM\_CONTROL**

*Function:* Set UART channel modem/loopback control configuration. *Input:* UART\_MODEM\_CONFIG *Output:* None *Notes:* See the definition of UART\_MODEM\_CONFIG below. See the 'Modem Control Register' Section of the EXAR XR16C854/854D manual for detailed definitions.

```
typedef struct _UART_MODEM_CONFIG {
  UCHAR Channel;
 BOOLEAN IntrnlLpbk;
 BOOLEAN Dtr;
 BOOLEAN Rts;
 BOOLEAN Op1;
 BOOLEAN XonAny;
 BOOLEAN IrModeEn;
 BOOLEAN BrgPrescaler;
} UART_MODEM_CONFIG, *PUART_MODEM_CONFIG;
```
#### **IOCTL\_PMC\_OctalUART\_GET\_UART\_MODEM\_CONTROL**

*Function:* Read the UART channel modem/loopback control configuration *Input:* Channel (UCHAR) *Output:* UART\_MODEM\_CONFIG *Notes:* Returns the values set in the previous call. See the definition of UART\_MODEM\_CONFIG above.

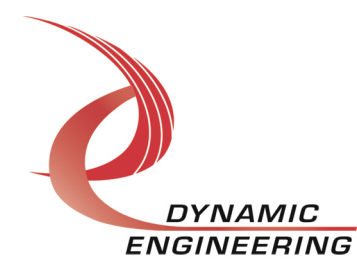

#### **IOCTL\_PMC\_OctalUART\_SET\_UART\_FLOW\_CONTROL\_PARAMS**

*Function:* Set UART channel flow control parameters. *Input:* UART\_FLOW\_PARAMS *Output:* None

*Notes:* See the definition of UART\_FLOW\_PARAMS below. See the 'Xon Character 1', 'Xon Character 2', 'Xoff Character 1', 'Xoff Character 2', and the 'FIFO Trigger Level Reg' Sections of the EXAR XR16C854/854D manual for detailed definitions.

```
typedef struct _TRIG_PARAMS {
   UCHAR RxTrig;
 UCHAR TxTrig;
 UCHAR RxHyst;
} TRIG_PARAMS, *PTRIG_PARAMS;
typedef struct _X_CHARS {
  UCHAR Xon\overline{1};<br>UCHAR Xon2;UCHAR UCHAR Xoff1;
   UCHAR Xoff2;
} X_CHARS, *PX_CHARS;
typedef struct _UART_FLOW_PARAMS {
UCHAR Channel;
 TRIG_PARAMS TrigLevels;
 X_CHARS XChars;
} UART_FLOW_PARAMS, *PUART_FLOW_PARAMS;
```
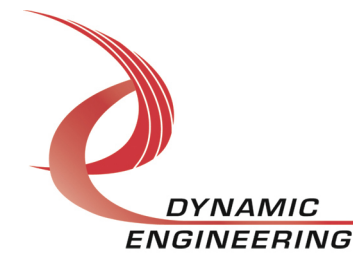

#### **IOCTL\_PMC\_OctalUART\_SET\_UART\_FLOW\_CONTROL\_MODE**

*Function:* Set UART channel flow control configuration. *Input:* UART\_FLOW\_CONFIG *Output:* None *Notes:* See the definition of UART\_FLOW\_CONFIG below. See the 'Enhanced Function Register' Section of the EXAR XR16C854/854D manual for detailed definitions.

```
typedef enum _CNTRL_TYPE {
   NONE,
   HW,
   SW
} CNTRL_TYPE, *PCNTRL_TYPE;
typedef enum _HW_FLOW_SEL {
   RTS,
   CTS,
   BOTH
} HW_FLOW_SEL, *PHW_FLOW_SEL;
typedef enum SW FLOW SEL {
   NO,
   X_1,
  X<sub>2</sub>,
   X_1_2
} SW_FLOW_SEL, *PSW_FLOW_SEL;
typedef struct _UART_FLOW_CONFIG {
UCHAR Channel;
CNTRL TYPE FlowMode;
HW_FLOW_SEL HwMode;
SW_FLOW_SEL RxMode;
SW_FLOW_SEL TxMode;
BOOLEAN SpclCharEn;
} UART_FLOW_CONFIG, *PUART_FLOW_CONFIG;
```
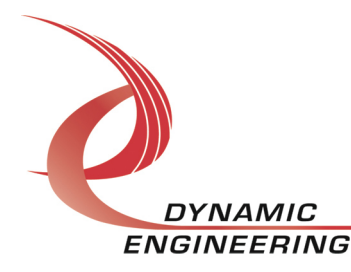

#### **IOCTL\_PMC\_OctalUART\_GET\_UART\_FLOW\_CONTROL\_MODE**

*Function:* Read the UART channel modem/loopback control configuration *Input:* Channel (UCHAR) *Output:* UART\_FLOW\_CONFIG *Notes:* Returns the values set in the previous call. See the definition of UART\_FLOW\_CONFIG above.

#### **IOCTL\_PMC\_OctalUART\_WRITE\_UART\_DATA\_BYTE**

*Function:* Write a data byte to the UART channel. *Input:* UART\_WRITE\_BYTE *Output:* None **Notes:** See the definition of UART\_WRITE\_BYTE below. See the 'Transmit Holding Register' Section of the EXAR XR16C854/854D manual for detailed definitions.

typedef struct \_UART\_WRITE\_BYTE { UCHAR Channel; UCHAR Byte; } UART\_WRITE\_BYTE, \*PUART\_WRITE\_BYTE;

#### **IOCTL\_PMC\_OctalUART\_READ\_UART\_DATA\_BYTE**

Section of the EXAR XR16C854/854D manual for detailed definitions.

*Function:* Read a data byte to the UART channel. *Input:* Channel (UCHAR) *Output:* Data (UCHAR) *Notes:* Returns the values set in the previous call. See the 'Receive Holding Register'

#### **IOCTL\_PMC\_OctalUART\_RESET\_UART**

*Function:* Reset all the UARTs. *Input:* None

*Output:* None

*Notes:* Resetting UARTs puts them into the mode where FLVL register replaces the SPAD register as described in the introduction above. All other registers, not associated with the FLVL, are reset as the EXAR XR16C854/854D manual describes. See the 'TX/RX FIFO Level Counter Register' Section of the EXAR XR16C854/854D manual for detailed definitions.

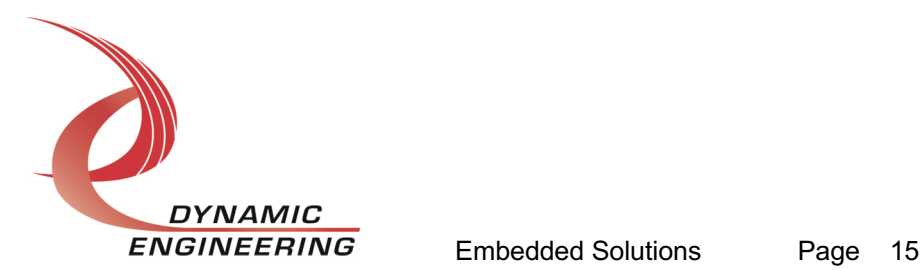

#### **IOCTL\_PMC\_OctalUART\_GET\_FIFO\_STATUS**

*Function:* Returns the status from the FIFO ready ports values for all UARTs channel. *Input:* None *Output:* FIFO\_STATUS **Notes:** See the definition of FIFO STATUS above. Definition can be found in the

'FR1\_4' and 'FR5\_8' section under Register Definitions in the Hardware manual.

#### **IOCTL\_PMC\_OctalUART\_CONFIGURE\_FIFOS**

*Function:* Write a data byte to the UART channel. *Input:* UART\_FIFO\_CONFIG *Output:* None *Notes:* See the definition of UART\_FIFO\_CONFIG below. See the 'FIFO Control Register' Section of the EXAR XR16C854/854D manual for detailed definitions.

```
typedef enum _FIFO_CONTROL {
   FF_DIS,
  FFEN,
  FF<sup>LNRST</sup>RX,
  FFENRST TX,
  FF_EN_RST_BOTH
} FIFO_CONTROL, *PFIFO_CONTROL;
typedef struct _UART_FIFO_CONFIG {
UCHAR Channel;
 FIFO_CONTROL FifoConfig[UART_NUM_CHANNELS];
} UART_FIFO_CONFIG, *PUART_FIFO_CONFIG;
```
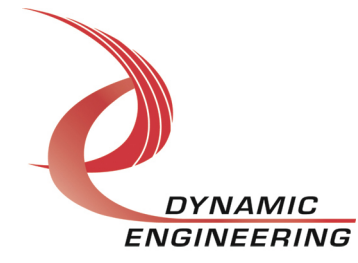

#### **IOCTL\_PMC\_OctalUART\_GET\_UART\_STATUS**

*Function:* Returns various status values for a UART channel.

*Input:* None

*Output:* UART\_STATUS

**Notes:** See the definition of UART STATUS above. See the 'Interrupt Status Register', 'Line Status Register', 'Modem Status Register', and the 'FIFO Level Register' Sections of the EXAR XR16C854/854D manual for detailed definitions.

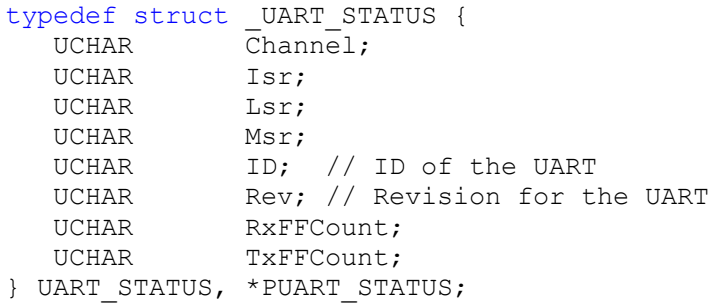

#### **IOCTL\_PMC\_OctalUART\_GET\_STATUS**

*Function:* Returns the status bits in the INT STATUS register. *Input:* None *Output:* (ULONG) **Notes:** See the definition of UART\_BASE\_CONFIG above.

#### **IOCTL\_PMC\_OctalUART\_REGISTER\_EVENT**

*Function:* Registers an event to be signaled when an interrupt occurs. **Input:** Handle to the Event object

*Output:* None

*Notes:* The caller creates an event with CreateEvent() and supplies the handle returned from that call as the input to this IOCTL. The driver then obtains a system pointer to the event and signals the event when a user interrupt is serviced. The user interrupt service routine waits on this event, allowing it to respond to the interrupt.

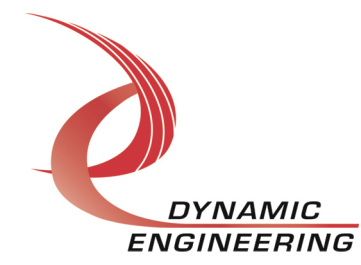

#### **IOCTL\_PMC\_OctalUART\_SET\_MASTER\_INT\_CONFIG**

*Function:* Enables the master interrupt.

#### *Input:* None

*Output:* None

*Notes:* This command must be run to allow the board to respond to user interrupts. The master interrupt enable is disabled in the driver interrupt service routine when a user interrupt is serviced. Therefore this command must be run after each user interrupt occurs to re-enable it.

#### **IOCTL\_PMC\_OctalUART\_CLR\_MASTER\_INT\_CONFIG**

*Function:* Disables the master interrupt. *Input:* None *Output:* None *Notes:* This call is used when user interrupt processing is no longer desired.

#### **IOCTL\_PMC\_OctalUART\_FORCE\_INTERRUPT**

*Function:* Causes a system interrupt to occur. *Input:* None *Output:* None *Notes:* Causes an interrupt to be asserted on the PCI bus as long as the master interrupt is enabled. This IOCTL is used for development, to test interrupt processing.

#### **IOCTL\_PMC\_OctalUART\_CLR\_FORCE\_INTERRUPT**

*Function:* Clears request bit *Input:* None *Output:* None *Notes:*

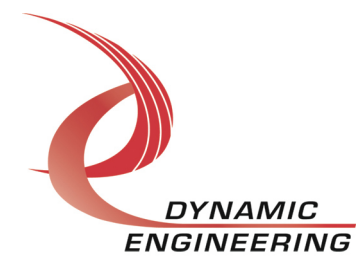

#### **IOCTL\_PMC\_OctalUART\_GET\_ISR\_STATUS**

*Function:* Returns the interrupt status read in the ISR from the last user interrupt.

*Input:* None

*Output:* Interrupt status value (UART\_INT\_STAT)

*Notes:* Returns the interrupt status that was read in the interrupt service routine of the last interrupt caused by one of the enabled channel interrupts.

InterruptStatus shows in which channel the interrupt occurred and IntChanStat shows the state of the ISR register for each channel. See 'Interrupt Status Register' Section of the EXAR XR16C854/854D manual for detailed definitions.

```
typedef struct _UART_INT_STAT {
 ULONG InterruptStatus;
UCHAR IntChanStat[UART_NUM_CHANNELS];
} UART INT STAT, *PUART INT STAT;
```
#### **IOCTL\_PMC\_OctalUART\_WRITEFILE**

*Function:* Write multiple data to specified port *Input:* TRANS MULT structure [quantity, array, port] *Output:* none

*Notes:* Make sure there is room for the desired transfer size [max = 0x80] – the driver will wait for room.

#### **IOCTL\_PMC\_OctalUART\_READFILE**

*Function:* Read data from the Interrupt Enable register. *Input:* TRANS\_MULT *Output:* TRANS\_MULT **Notes:** TRANS MULT returns with the number of bytes actually read. If the count in the UART is smaller than the count requested, the amount available is read and the count returned.

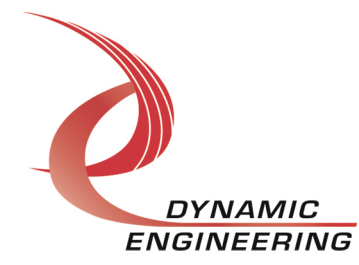

#### **Warranty and Repair**

Please refer to the warranty page on our website for the current warranty offered and options.

http://www.dyneng.com/warranty.html

#### **Service Policy**

Before returning a product for repair, verify as well as possible that the driver is at fault. The driver has gone through extensive testing, and in most cases it will be "cockpit error" rather than an error with the driver. When you are sure or at least willing to pay to have someone help then call or e-mail and arrange to work with an engineer. We will work with you to determine the cause of the issue.

#### **Support**

The software described in this manual is provided at no cost to clients who have purchased the corresponding hardware. Minimal support is included along with the documentation. For help with integration into your project please contact sales@dyneng.com for a support contract. Several options are available. With a contract in place Dynamic Engineers can help with system debugging, special software development, or whatever you need to get going.

#### **For Service Contact:**

Customer Service Department Dynamic Engineering 150 DuBois Street, Suite C Santa Cruz, CA 95060 831-457-8891 support@dyneng.com

All information provided is Copyright Dynamic Engineering

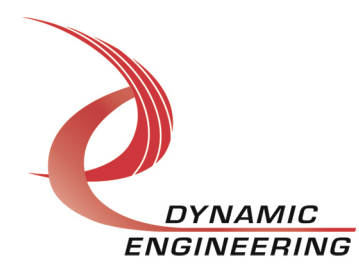